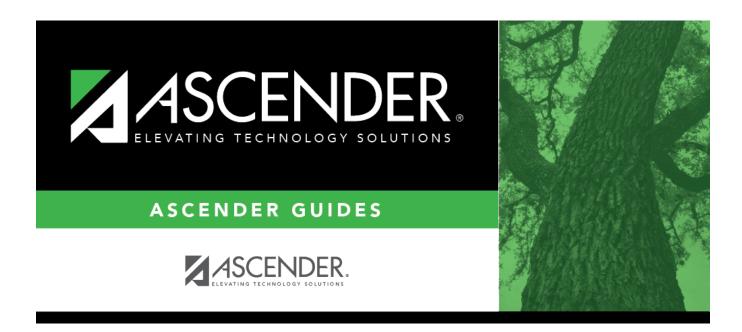

# **Campus Options (Attendance-Gradebook)**

### **Table of Contents**

| Campus Options (Attendance-Gradebook) |   |
|---------------------------------------|---|
| Campus Options (Attenuance-Gradebook) | 1 |

# **Campus Options (Attendance-Gradebook)**

#### Attendance > Maintenance > Gradebook Options > Campus Options

This page allows you to set campus options that affect attendance posting in TeacherPortal. The page is disabled for prior school years.

A campus that uses A Day and B Day periods must use the same **ADA Posting Period** for all tracks on Maintenance > Campus > Campus Options; otherwise an error message is displayed in TeacherPortal when you attempt to to post attendance.

#### Update data:

| Default Abs<br>Cd   | Select the default absence code to be used when absences are posted in<br>TeacherPortal. Only codes marked as <b>ADA Code</b> on Maintenance > District > Posting<br>Codes are listed.                                                                                                    |
|---------------------|----------------------------------------------------------------------------------------------------|
|                     | <b>NOTE:</b> If blank, TeacherPortal uses code <i>A</i> when posting a student's attendance.<br>Therefore, the description set up by the district for posting code <i>A</i> is displayed in<br>TeacherPortal. <b>This may be inaccurate for districts that do not use code <i>A</i> for<br/><b>excused absences.</b></b> |
| Default<br>Tardy Cd | Select the default tardy code to be used when tardies are posted in TeacherPortal If<br>blank, TeacherPortal will not display the <b>Tardy</b> field on the Post/View Attendance page;<br>therefore, instructors will not be able to post the student tardy in TeacherPortal<br>TeacherPortal.                           |
|                     | If a default tardy code is selected, the <b>Tardy</b> field will be displayed in TeacherPortal on the Post/View Attendance page, and instructors will be able to post students tardy in TeacherPortal.                                                                                                    |
|                     | <b>NOTE:</b> The descriptions set up by the districts for posting codes may vary. For example, T may not be used for tardies in all districts.                                                                                                    |

The following field are used if the campus uses alternate schedules (e.g., A-Day and B-Day):

| A Day: Period ADA<br>Attendance Taken | <ul> <li>Select the period that TeacherPortal will use to post ADA attendance for A days.</li> <li>NOTE: This period must match the period set up for Alternate Days - Code A on Attendance &gt; Maintenance &gt; Campus &gt; Campus Options.</li> </ul> |
|---------------------------------------|----------------------------------------------------------------------------------------------------|
| B Day: Period ADA<br>Attendance Taken | <ul> <li>Select the period that TeacherPortal will use to post ADA attendance for B days.</li> <li>NOTE: This period must match the period set up for Alternate Days - Code B on Attendance &gt; Maintenance &gt; Campus &gt; Campus Options.</li> </ul> |

Click Save.

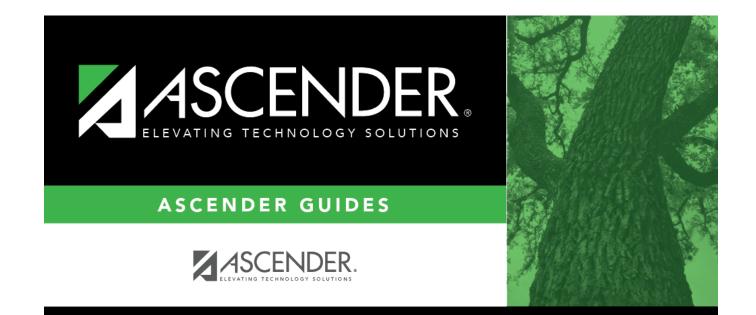

## **Back Cover**